# ClipStudio ショートカット一覧

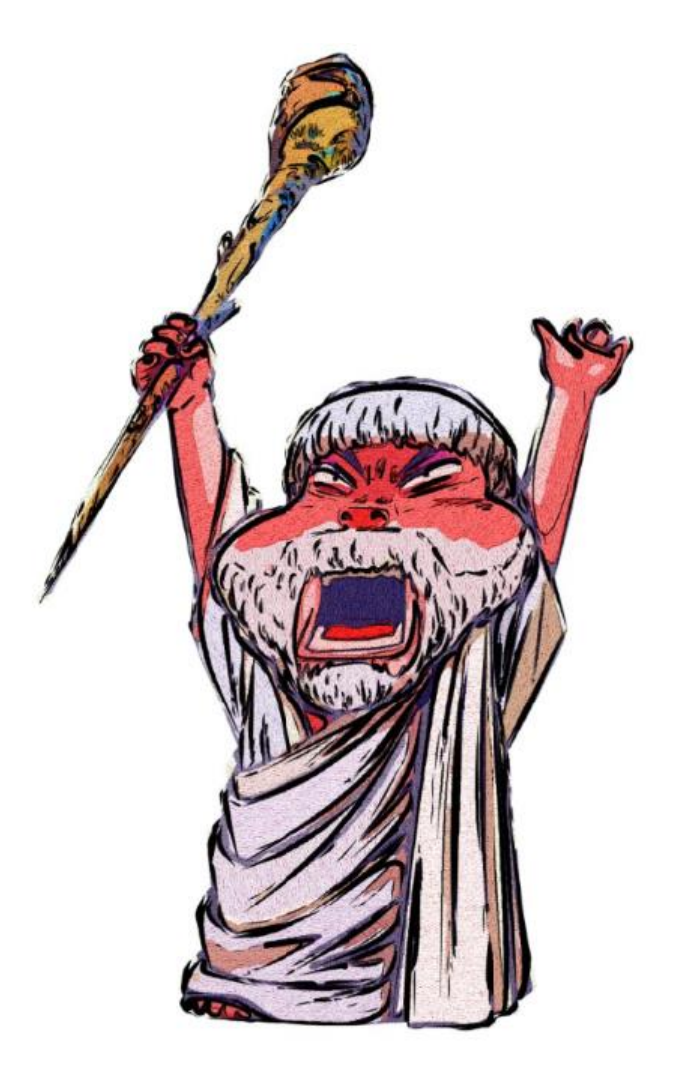

#### はじめに、MAC の方は以下のように置き換えてください。↓

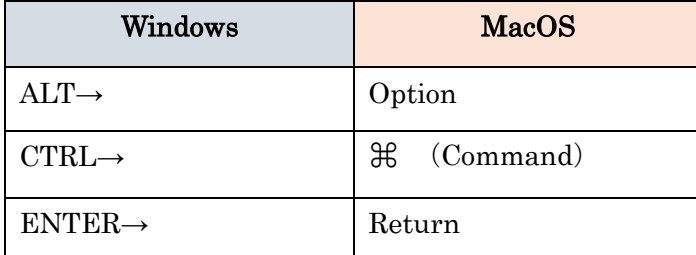

赤文字は頻繁に使うおすすめショートカットですのでぜひ覚えてください。 プリントアウトしてモニターの近くなどその場ですぐ確認出来る場所に貼っておきましょう。

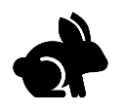

# ツールに関するショートカット一覧

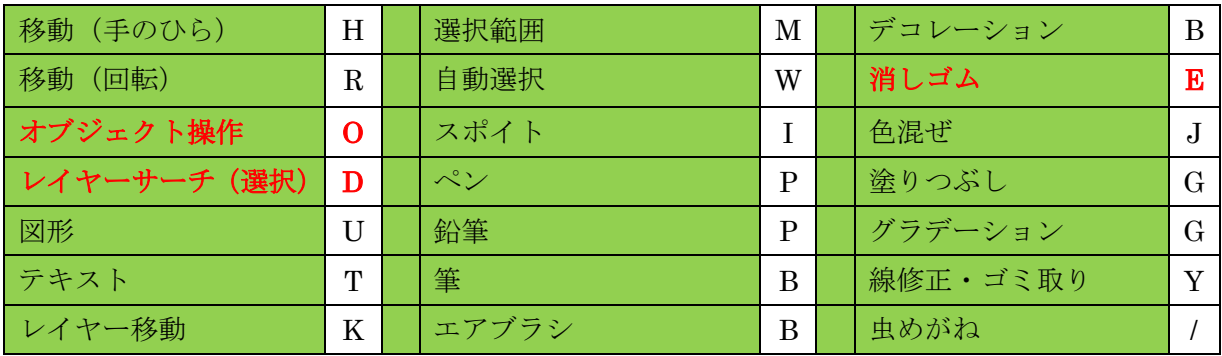

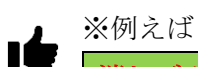

消しゴム R

の場合鉛筆やペンなどで作業中、E を押すことでその場ですぐ消しゴムに切り替わり作業ができ ます、そして E を離すと元の鉛筆などのツールに戻ります。

この特性を覚えておくと、いちいちツールボックスからツール(消しゴムなど)を探す必要がな くなります。

全部を覚える必要はありません、よく使うショートカットは赤文字にしてあります。 大変便利なので実際にやってみて体で覚えていきましょう。

| 新規            | CTRL+N        |
|---------------|---------------|
| 開く            | CTRL+O        |
| 閉じる           | CTRL+W        |
| 印刷            | CTRL+P        |
| 保存            | <b>CTRL+S</b> |
| 別名で保存         | SHIFT+ALT+S   |
| 一つ前へ戻す (アンドゥ) | <b>CTRL+Z</b> |
| 環境設定          | CTRL+K        |
| クリスタを終了       | $CTRL + Q$    |

ファイル・メニューに関するショートカット

### **Word** など他のソフトと共通の基本操作

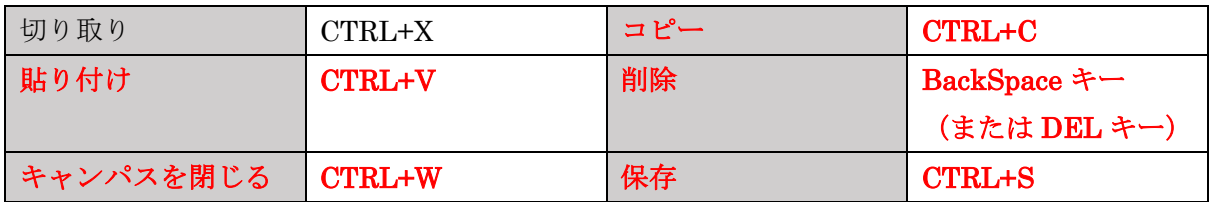

# 描画中及び表示に関するショートカット

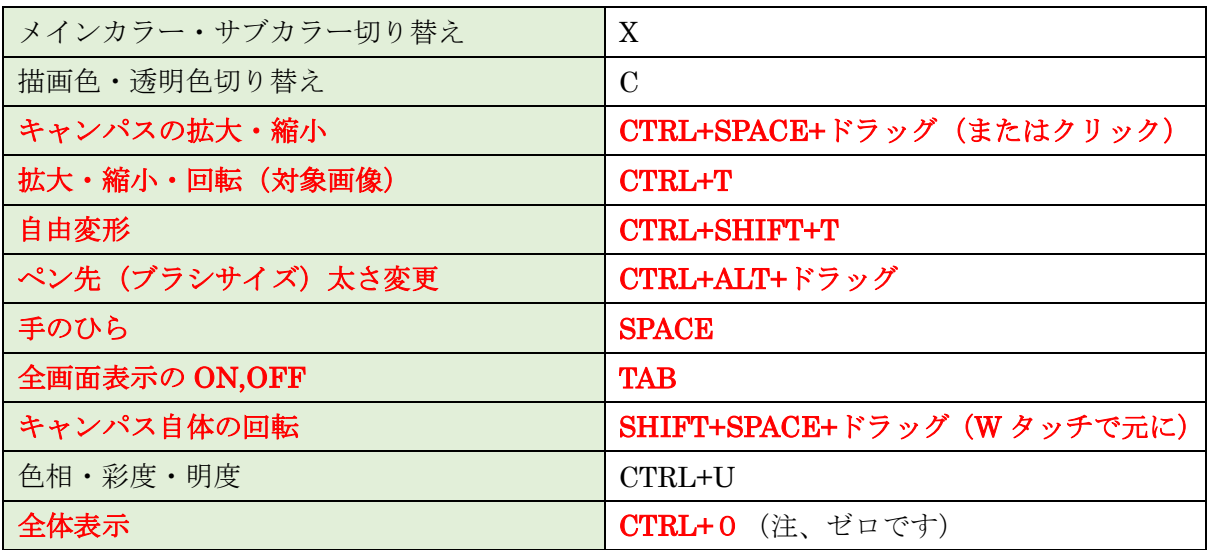

## 選択に関するショートカット

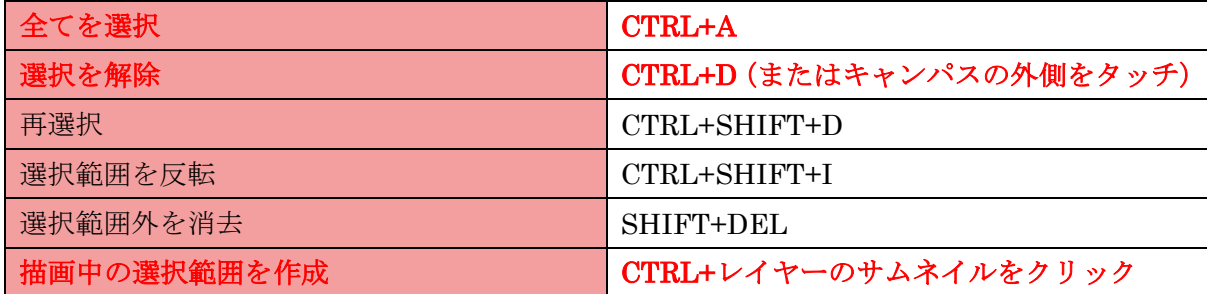

# レイヤーに関するショートカット

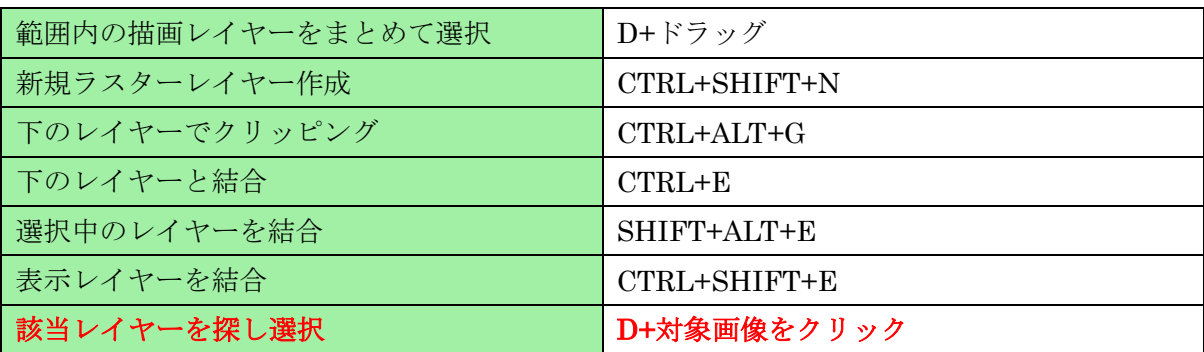